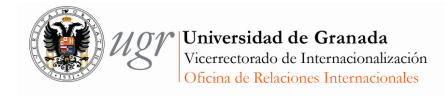

## INSTRUCCIONES PARA UTILIZAR EL SISTEMA HERMES DE NOTIFICACIONES

Hermes es el sistema de notificaciones electrónicas de la Universidad de Granada.

#### ACCESO

Podemos acceder directamente a su página web https://hermes.ugr.es/Hermes/ o a través de la sede electrónica:

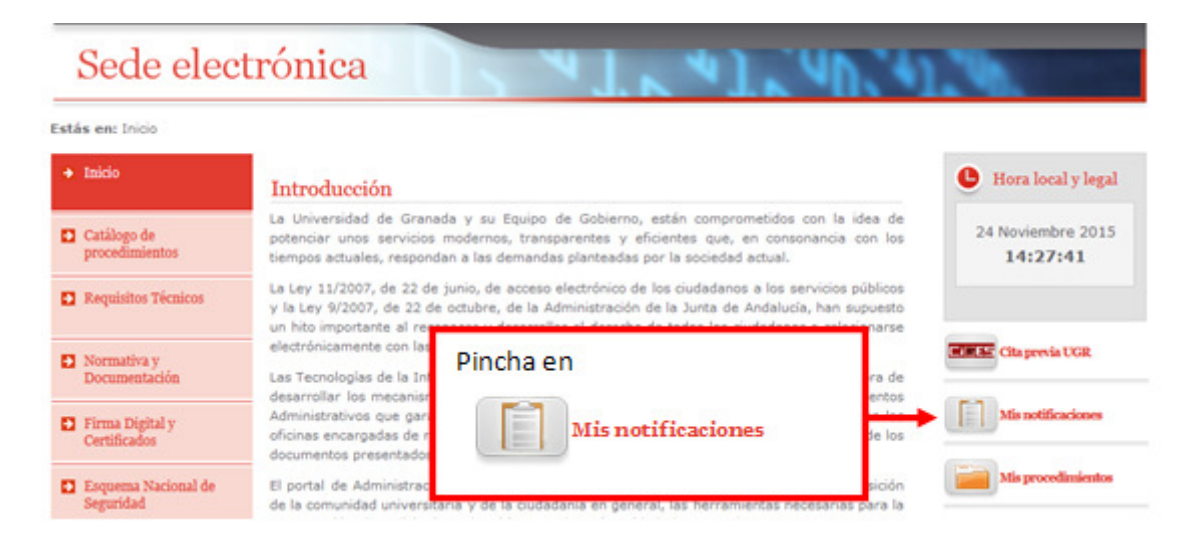

Una vez dentro del sistema debemos acceder a la sección de Consulta de Notificaciones

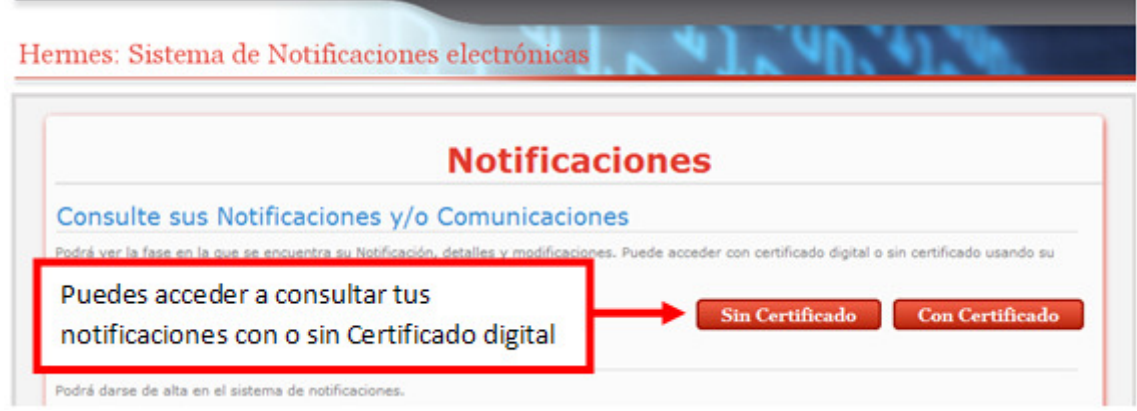

En la parte inferior de esta página de inicio aparece un enlace a "Consultas frecuentes", si es la primera vez que accedes al sistema conviene que dediques unos minutos para leer esta sección.

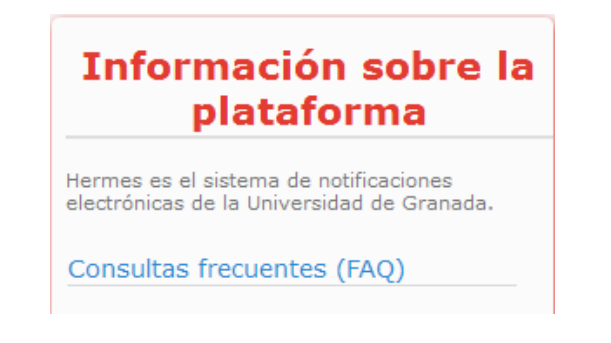

Instrucciones para utilizar el sistema Hermes de notificaciones **Página 1 de 2** 

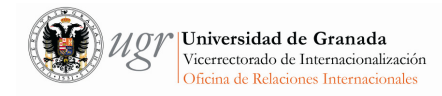

### LISTADO DE NOTIFICACIONES RECIBIDAS

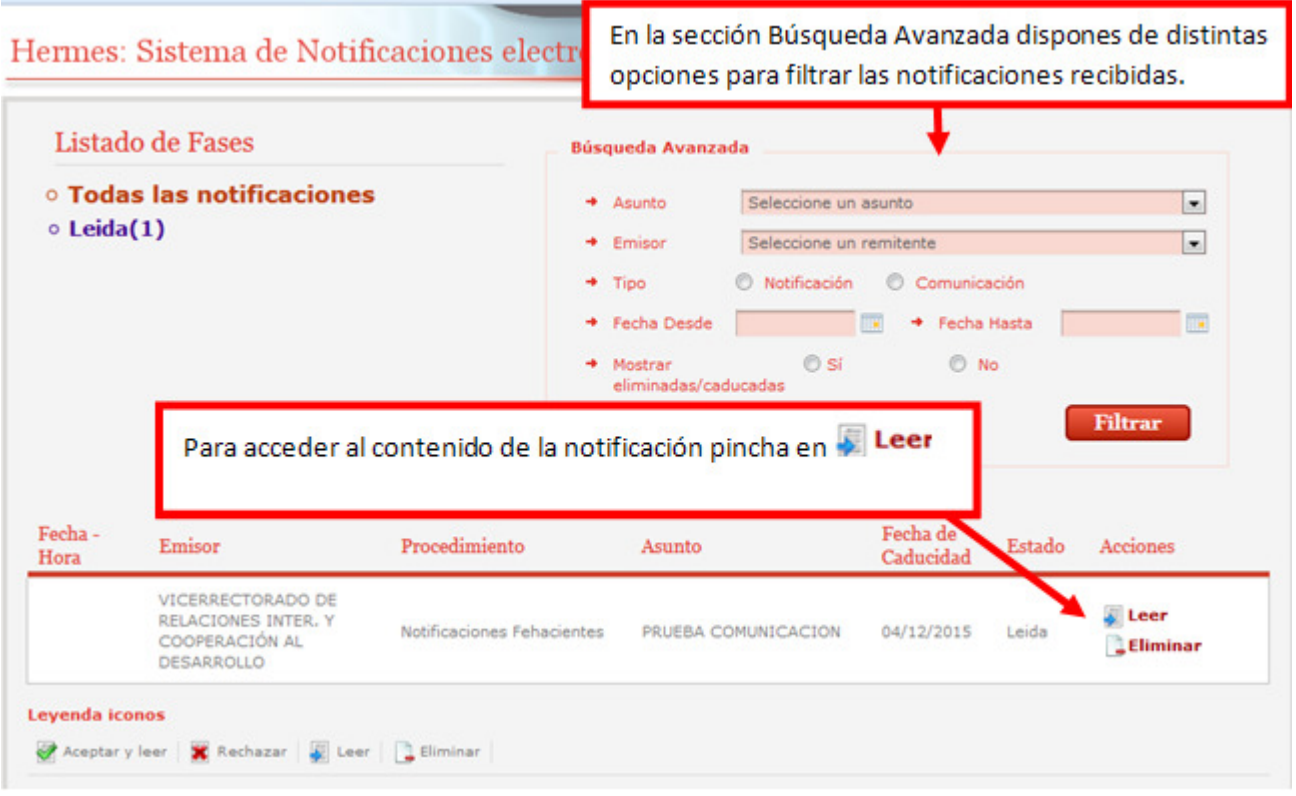

#### DATOS DE LA NOTIFICACIÓN

# Hermes: Sistema de Notificaciones electrónicas

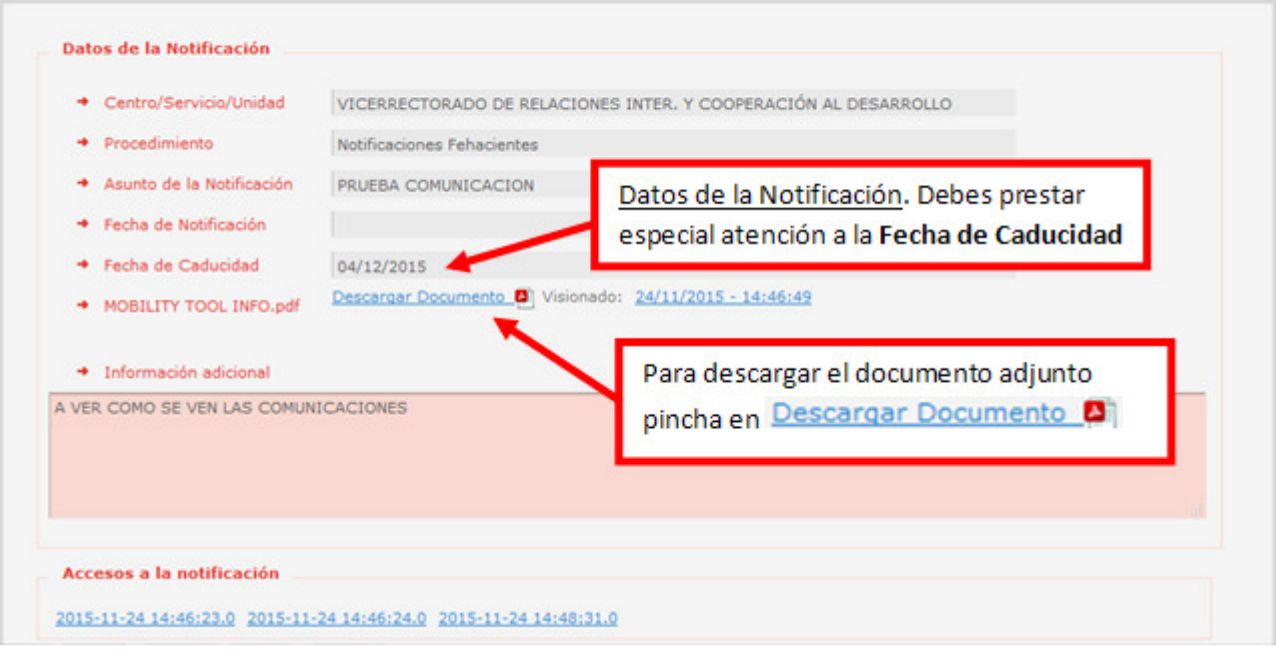